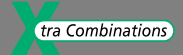

# **Hardware and Engineering**

# **xStart-XS1 Networkable Motor Starters**

**11/04 AWB2700-1426GB**

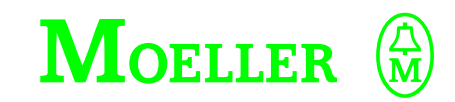

**Think future. Switch to green.**

All brand and product names are trademarks or registered trademarks of the owner concerned.

1st published 2001, edition date 10/01 2nd edition 04/03 3rd edition 07/03 4th edition 06/04 5th edition 11/04 See modification index in the "About this manual" chapter

© Moeller GmbH, 53105 Bonn

Author: Gerd Brenning Editor: Michael Kämper Translator: David Long

All rights reserved, including those of the translation.

No part of this manual may be reproduced in any form (printed, photocopy, microfilm or any other process) or processed, duplicated or distributed by means of electronic systems without written permission of Moeller GmbH, Bonn.

Subject to alteration without notice.

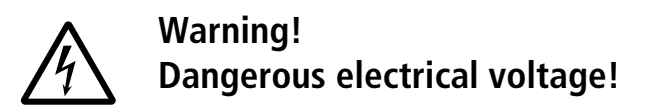

#### **Before commencing the installation**

- Disconnect the power supply of the device.
- Ensure that devices cannot be accidentally restarted.
- Verify isolation from the supply.
- Earth and short circuit the device.
- Cover or enclose any adjacent live components.
- Follow the engineering instructions (AWA) for the device concerned.
- Only suitably qualified personnel in accordance with EN 50110-1/-2 (VDE 0105 Part 100) may work on this device/system.
- Before installation and before touching the device ensure that you are free of electrostatic charge.
- The functional earth (FE) must be connected to the protective earth (PE) or the potential equalisation. The system installer is responsible for implementing this connection.
- Connecting cables and signal lines should be installed so that inductive or capacitive interference does not impair the automation functions.
- Install automation devices and related operating elements in such a way that they are well protected against unintentional operation.
- Suitable safety hardware and software measures should be implemented for the I/O interface so that an open circuit on the signal side does not result in undefined states in the automation devices.
- Ensure a reliable electrical isolation of the extra-low voltage of the 24 V supply. Only use power supply units complying with IEC 60364-4-41 (VDE 0100 Part 410) or HD384.4.41 S2.
- Deviations of the mains voltage from the rated value must not exceed the tolerance limits given in the specifications, otherwise this may cause malfunction and dangerous operation.
- Emergency stop devices complying with IEC/EN 60204-1 must be effective in all operating modes of the automation devices. Unlatching the emergency-stop devices must not cause a restart.
- Devices that are designed for mounting in housings or control cabinets must only be operated and controlled after they have been installed and with the housing closed. Desktop or portable units must only be operated and controlled in enclosed housings.
- Measures should be taken to ensure the proper restart of programs interrupted after a voltage dip or failure. This should not cause dangerous operating states even for a short time. If necessary, emergency-stop devices should be implemented.
- Wherever faults in the automation system may cause injury or material damage, external measures must be implemented to ensure a safe operating state in the event of a fault or malfunction (for example, by means of separate limit switches, mechanical interlocks etc.).
- Depending on their degree of protection, frequency inverters may contain live bright metal parts, moving or rotating components or hot surfaces during and immediately after operation.
- Removal of the required covers, improper installation or incorrect operation of motor or frequency inverter may cause the failure of the device and may lead to serious injury or damage.
- The applicable national accident prevention and safety regulations apply to all work carried on live frequency inverters.
- The electrical installation must be carried out in accordance with the relevant regulations (e. g. with regard to cable cross sections, fuses, PE).
- Transport, installation, commissioning and maintenance work must be carried out only by qualified personnel (IEC 60364, HD 384 and national occupational safety regulations).
- Installations containing frequency inverters must be provided with additional monitoring and protective devices in accordance with the applicable safety regulations. Modifications to the frequency inverters using the operating software are permitted.
- All covers and doors must be kept closed during operation.
- To reduce the hazards for people or equipment, the user must include in the machine design measures that restrict the consequences of a malfunction or failure of the drive (increased motor speed or sudden standstill of motor). These measures include:
	- Other independent devices for monitoring safety-related variables (speed, travel, end positions etc.).
	- Electrical or non-electrical system-wide measures (electrical or mechanical interlocks).
	- Never touch live parts or cable connections of the frequency inverter after it has been disconnected from the power supply. Due to the charge in the capacitors, these parts may still be live after disconnection. Fit appropriate warning signs.

# **Contents**

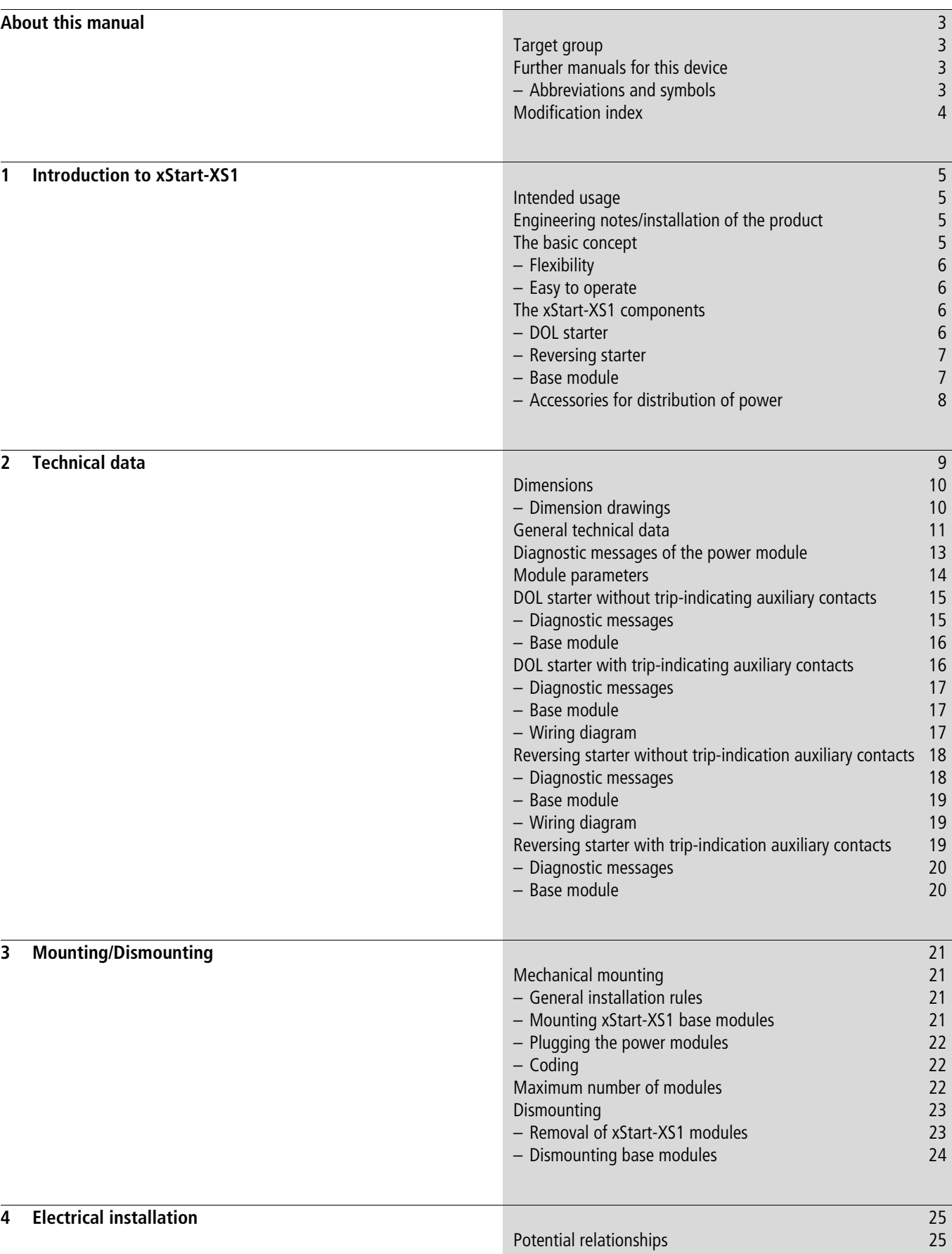

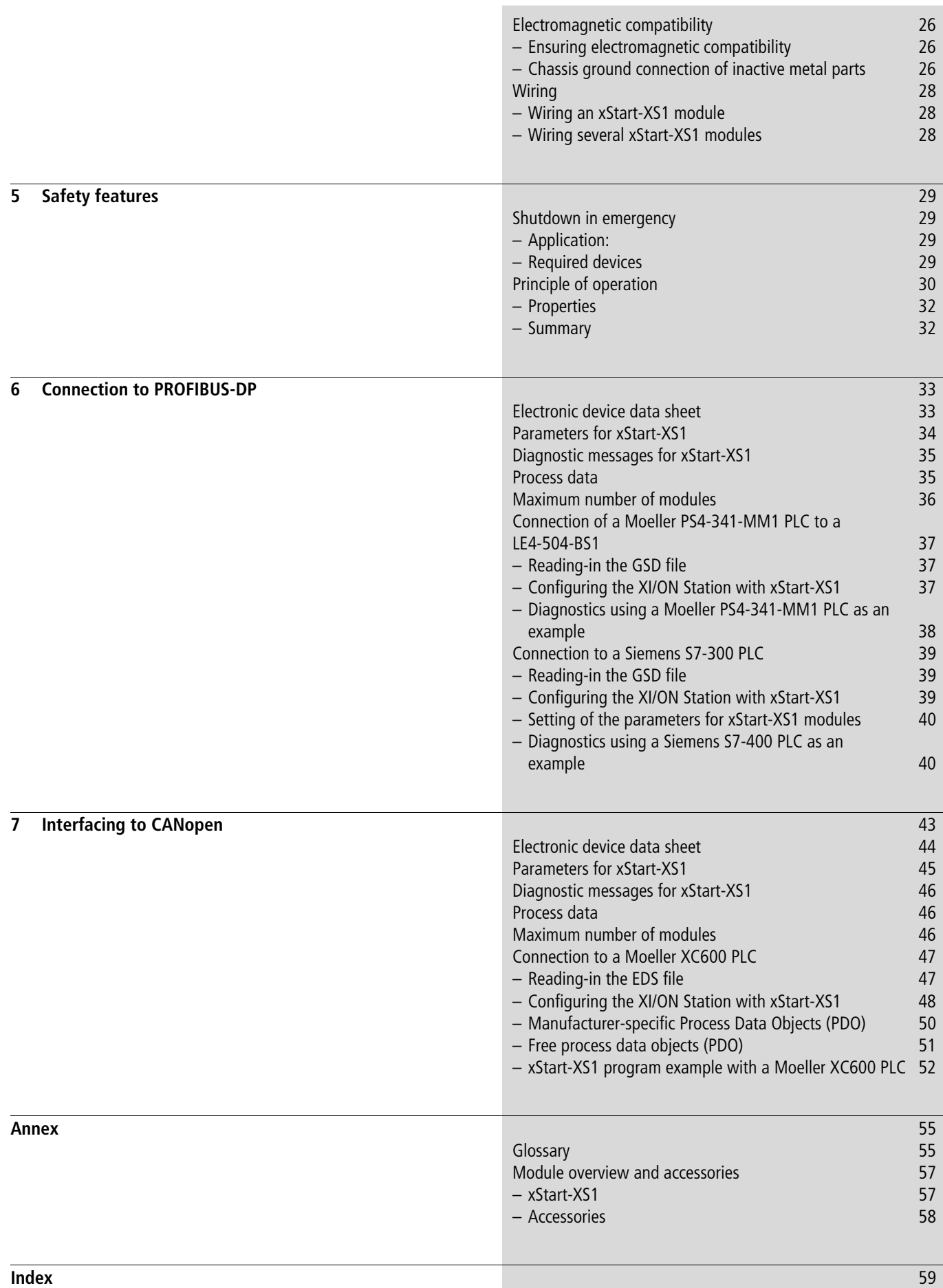

# <span id="page-6-0"></span>**About this manual**

This manual contains detailed information about mounting/dismounting as well as electrical installation of motor starters from the XStart-XS1 series. It is only valid in conjunction with the "XI/ON PROFIBUS DP", AWB2700-1394GB or "XI/ON CANopen", AWB2700-1359GB manuals.

 $\rightarrow$  Unless otherwise specified, all descriptions, safety notes, warnings and other general information of the XI/ON manuals AWB2700-1394GB or AWB2700-1395GB apply.

In addition to describing the mechanical and electrical features, this manual also describes the interfacing of XStart-XS1 via an XI/ON station on the PROFIBUS DP and CANopen bus systems.

#### <span id="page-6-1"></span>**Target group**

Please read this manual carefully before installing and operating XStart-XS1. We assume that you are familiar with the a fundamental knowledge of physics and that you are familiar with the operation and handling of electrical engineering installations, and are capable of reading, understanding and correctly applying technical schematics and drawings. Furthermore, you will require a sound knowledge of the PROFIBUS DP and CANopen fieldbus systems.

#### <span id="page-6-2"></span>**Further manuals for this device**

Further information including installation and other information relevant to the XI/ON with PROFIBUS DP can be found in the "XI/ON PROFIBUS DP", AWB2700-1394GB; and concerning the "XI/ON CANopen" in AWB2700-1395GB manuals.

#### <span id="page-6-3"></span>**Abbreviations and symbols**

This manual uses symbols and abbreviations which have the following meaning: AGM: trip-indicating auxiliary contact

 $\blacktriangleright$  indicates actions to be taken.

### h **Note!**

Warns of a hazardous situation that could result in damage to the product or components.

### **i** Caution!

Warns of the possibility of a hazardous situation that could result in major damage and minor injury.

## $\mathscr{A}$  Warning!

Warns of the possibility of a hazardous situation that could result in major damage and serious or fatal injury or even death.

h Indicates interesting tips and additional information.

For greater clarity, the name of the current chapter is shown in the header of the left-hand page and the name of the current section in the header of the right-hand page. Pages at the start of a chapter and empty pages at the end of a chapter are exceptions.

### <span id="page-7-0"></span>**Modification index**

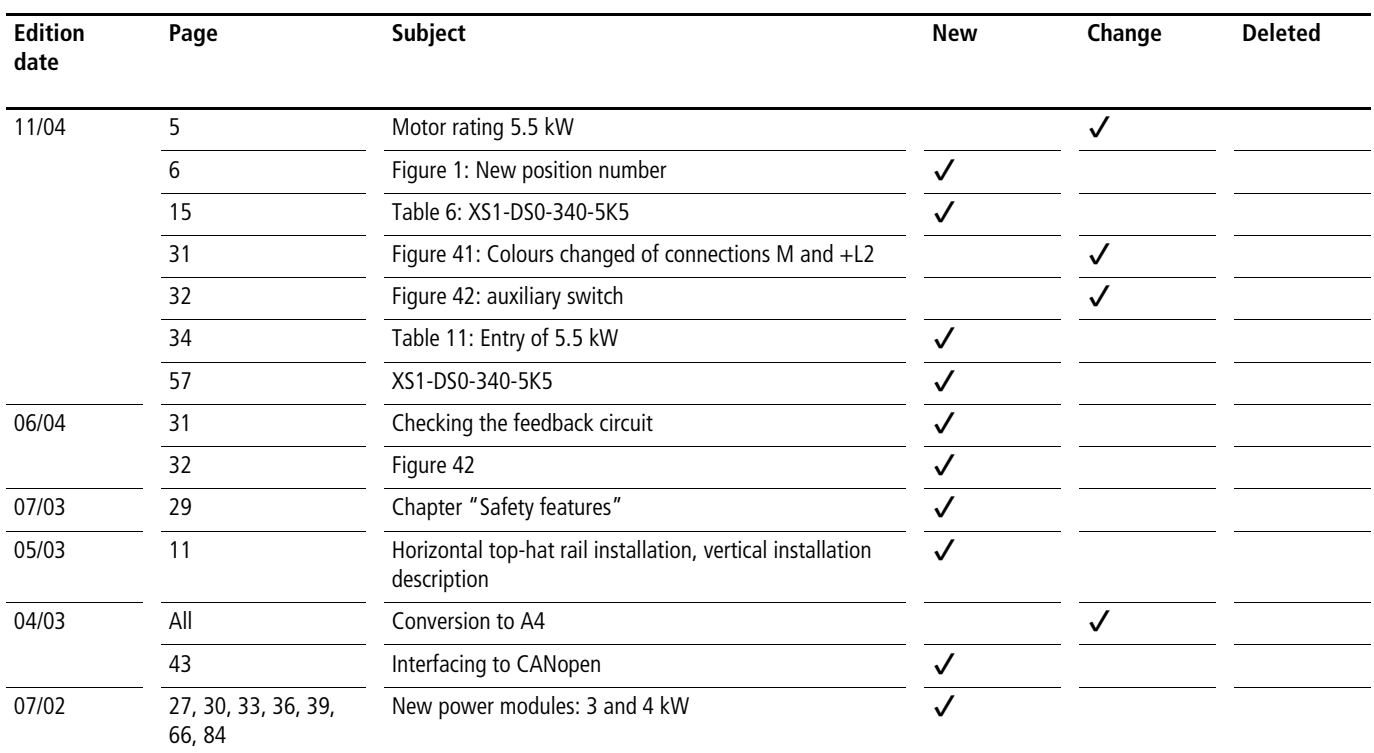

# <span id="page-8-0"></span>**1 Introduction to xStart-XS1**

You can find the following subjects in this chapter:

- $\bullet$  ["Intended usage"](#page-8-1)
- *"*Engineering notes/installation of the product"
- .The basic concept"
- • ["The xStart-XS1 components"](#page-9-2)

#### <span id="page-8-1"></span>**Intended usage**

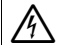

### $\mathcal{N}$  Warning!

The devices described in this manual must be used only in applications prescribed in this manual or in the respective technical descriptions, and only in connection with components and devices from third party manufacturers that have been certified.

Appropriate transport, storage deployment and mounting as well as careful operating and thorough maintenance guarantee trouble-free and safe operation of these devices.

#### <span id="page-8-2"></span>**Engineering notes/installation of the product**

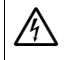

### $\mathcal{A}$  Warning!

It is imperative that all respective safety measures and accident protection guidelines be adhered to.

## $\mathcal{P}_1$  Warning!

Electrical installation and commissioning of the XStart-XS1 may only be performed by electricians or personnel instructed in electrical engineering in accordance with the DIN VDE 0105-100 (German) standard.

#### <span id="page-8-3"></span>**The basic concept**

xStart-XS1 is the modular, bus compatible version of the proven motor starters from Moeller. It connects motors with the world of XI/ON; and thereby assures flexibility with the interoperable system availability.

xStart-XS1 presently offers motor starters in 4 versions:

- DOL starters with trip-indicating auxiliary contacts
- DOL starter without trip-indicating auxiliary contacts
- Reversing starters with trip-indicating auxiliary contacts
- Reversing starters without trip-indicating auxiliary contacts

<span id="page-8-5"></span>The xStart-XS1 modules are made up of a base module and a power module. This power module contains the successful PKZM0 motor-protective circuit-breaker as well as one or two DILEM contactors. They enable the connection of assigned motor ratings up to 5.5 kW at a rated operational voltage  $U_e$  of 400 V AC.

<span id="page-8-4"></span>The connection to XI/ON is made via the internal XI/ON module bus; just simply connect the xStart-XS1 module to the right-hand side of the XI/ON station.

xStart-XS1can be used with the following XI/ON gateways:

- XN-GW-PBDP-1.5MB XI/ON Gateway PROFIBUS DP with 1.5 MBaud; tension spring terminal connection
- XN-GW-PBDP-1.5MB-S XI/ON Gateway PROFIBUS DP with 1.5 MBaud; screw terminal connection
- XN-GW-PBDP-12MB XI/ON Gateway PROFIBUS DP with 12 MBaud; tension spring terminal connection
- XN-GW-DNET XI/ON Gateway DeviceNet up to 500 kBaud
- XN-GW-CANOPEN XI/ON Gateway CANopen up to 1000 kBaud

xStart-XS1 cannot be operated in conjunction with the XI/ON Gateway PROFIBUS DP 1.5 MBaud standard, XN-GW-PBDP-1.5MB-STD.

The interfacing to the field bus is implemented via the XI/ON-Gateway as described in the "XI/ON PROFIBUS DP" AWB2700-1394GB or the "XI/ON CANopen" AWB2700-1395GB manuals.

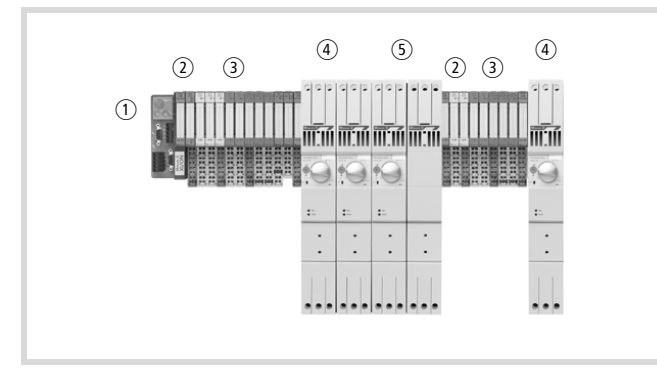

- <span id="page-9-4"></span>Figure 1: Example of a XI/ON station with xStart-XS1
- (1) XI/ON Gateway
- (2) Power distribution module
- (3) XI/ON I/O modules
- (4) xStart-XS1 DOL starter module
- (5) xStart-XS1 reversing starter module

#### <span id="page-9-0"></span>**Flexibility**

You can adapt xStart-XS1 to exactly match your system.

xStart-XS1 can be added to any point on your XI/ON station, which enables you to divide your station into system areas of applications to suit your needs.

The motor can be switched off on the spot via the rotary handle.

#### <span id="page-9-1"></span>**Easy to operate**

<span id="page-9-6"></span>All xStart-XS1 modules are made up of a base module and a power module.

To mount, simply press the complete module on to the two top-hat rails. The base module can be mounted first, and the power module added later.

No tools are required to mount or dismount either the power modules or the base modules.

The power modules can be mounted or dismounted without interrupting the power supply or output wiring. This means that the system carries on operating, even when you are required to exchange power modules.

Separate enable within the system is not necessary.

The power modules can be dismounted without interrupting the power supply. Leading contacts ensure that the motor is automatically turned off.

#### <span id="page-9-2"></span>**The xStart-XS1 components**

Detailed descriptions and technical data of the individual xStart-XS1 components is contained in chapter 2 of this manual. The Appendix contains ordering information with all xStart-XS1 components and accessories as well as other useful information.

#### <span id="page-9-3"></span>**DOL starter**

<span id="page-9-11"></span><span id="page-9-10"></span><span id="page-9-9"></span><span id="page-9-8"></span><span id="page-9-7"></span>The DOL starter is composed of a PKZM0 motor starter and a DILEM contactor to turn the motor on and off.

It is used to both control and monitor the connected motor as well as to route the main and auxiliary power.

The power module can be pulled for commissioning or maintenance purposes without having to interfere with the wiring.

DOL starters are available in the version without trip-indicating auxiliary contacts (trip-indicating) and with trip-indicating auxiliary contacts.

<span id="page-9-12"></span><span id="page-9-5"></span>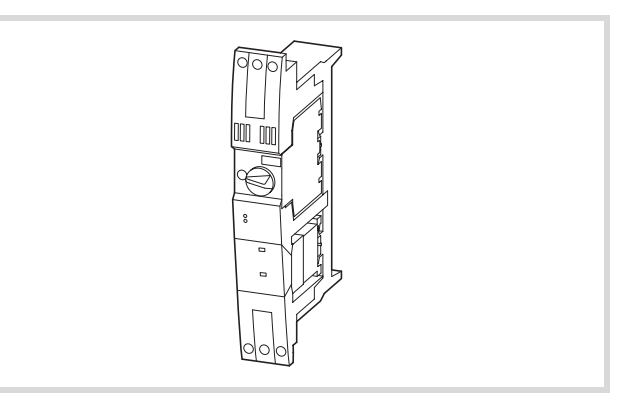

Figure 2: Direct start without trip-indicating auxiliary contact, with base module

Please observe that the DOL starter with trip-indicating auxiliary contact requires double the mounting space.

#### <span id="page-10-8"></span><span id="page-10-0"></span>**Reversing starter**

<span id="page-10-5"></span><span id="page-10-4"></span>The reversing starter is composed of a PKZM0 motor starter and two DILEM contactor one for the right-handed and one for the lefthanded rotation of the motor.

It is used to both control and monitor the connected motor as well as to route the main and auxiliary power.

The power module can be pulled for commissioning or maintenance purposes without having to interfere with the wiring.

<span id="page-10-9"></span>Reversing starters are available in the version without tripindicating auxiliary contacts (trip-indicating) and with tripindicating auxiliary contacts.

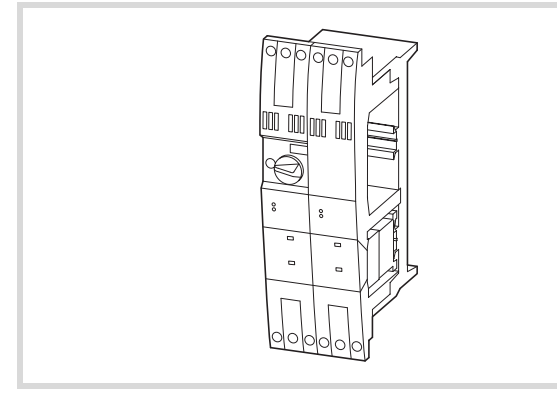

Figure 3: Reversing starter with base module

#### <span id="page-10-1"></span>**Base module**

<span id="page-10-7"></span><span id="page-10-6"></span>The base module is used for fixing the power module to the tophat rails. It contains the electronics, which monitor and the correct functioning of the power module and generate error or diagnostic messages when necessary.

The base module provides the connection to the XI/ON gateway and the XI/ON modules via the internal XI/ON module bus.

<span id="page-10-3"></span>The electronic coding of the power module is performed in the electronics of the base module so that false module insertion can be diagnosed. An incorrect power module cannot be activated.

<span id="page-10-2"></span>The base modules are available in the following versions:

- For DOL starters without trip-indicating auxiliary contacts
- For DOL starters with trip-indicating auxiliary contacts and for reversing starters

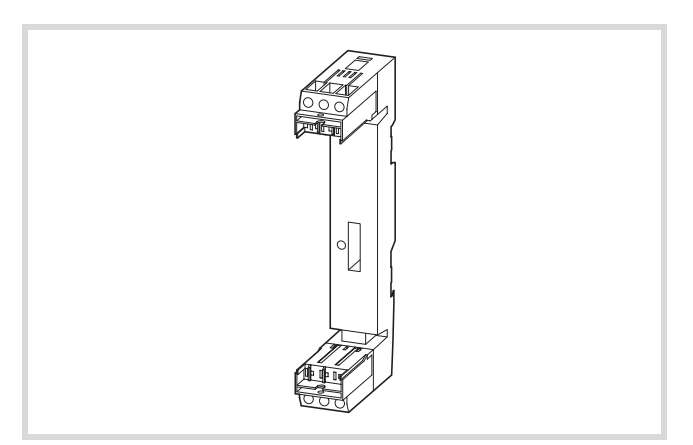

Figure 4: Base module for DOL starter without trip-indicating auxiliary contacts

#### <span id="page-11-0"></span>**Accessories for distribution of power**

To reduce wiring costs, accessories are available for distribution of power.

Should it be planned to mount several xStart-XS1 modules next to one another, the power can be supplied via a power supply terminal. The power distribution is available for an operating current up to 63 A.

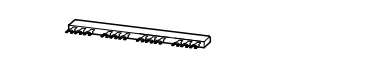

<span id="page-11-2"></span>Figure 5: Three-phase commoning link for maximum 4 xStart-XS1 modules

<span id="page-11-1"></span>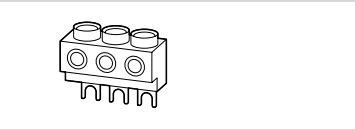

Figure 6: Incoming terminal for power distribution

# <span id="page-12-0"></span>**2 Technical data**

This chapter contains the technical data and additional information for the individual xStart-XS1 modules.

The chapter is composed of the general technical data, the description of the individual modules, wiring and electrical circuit diagrams as well as information concerning parameter and diagnostic options.

The specific technical data, the LED indicators and the corresponding base modules are listed for each individual module.

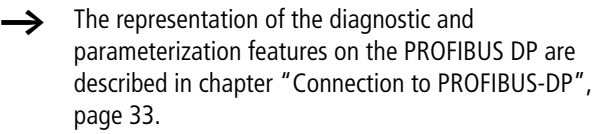

 $\rightarrow$  The representation of the diagnostic and parameterization features on the CANopen are described in [chapter "Interfacing to CANopen", page 43.](#page-46-1)

The module abbreviations are explained as follows:

Table 1: Legend of module abbreviations

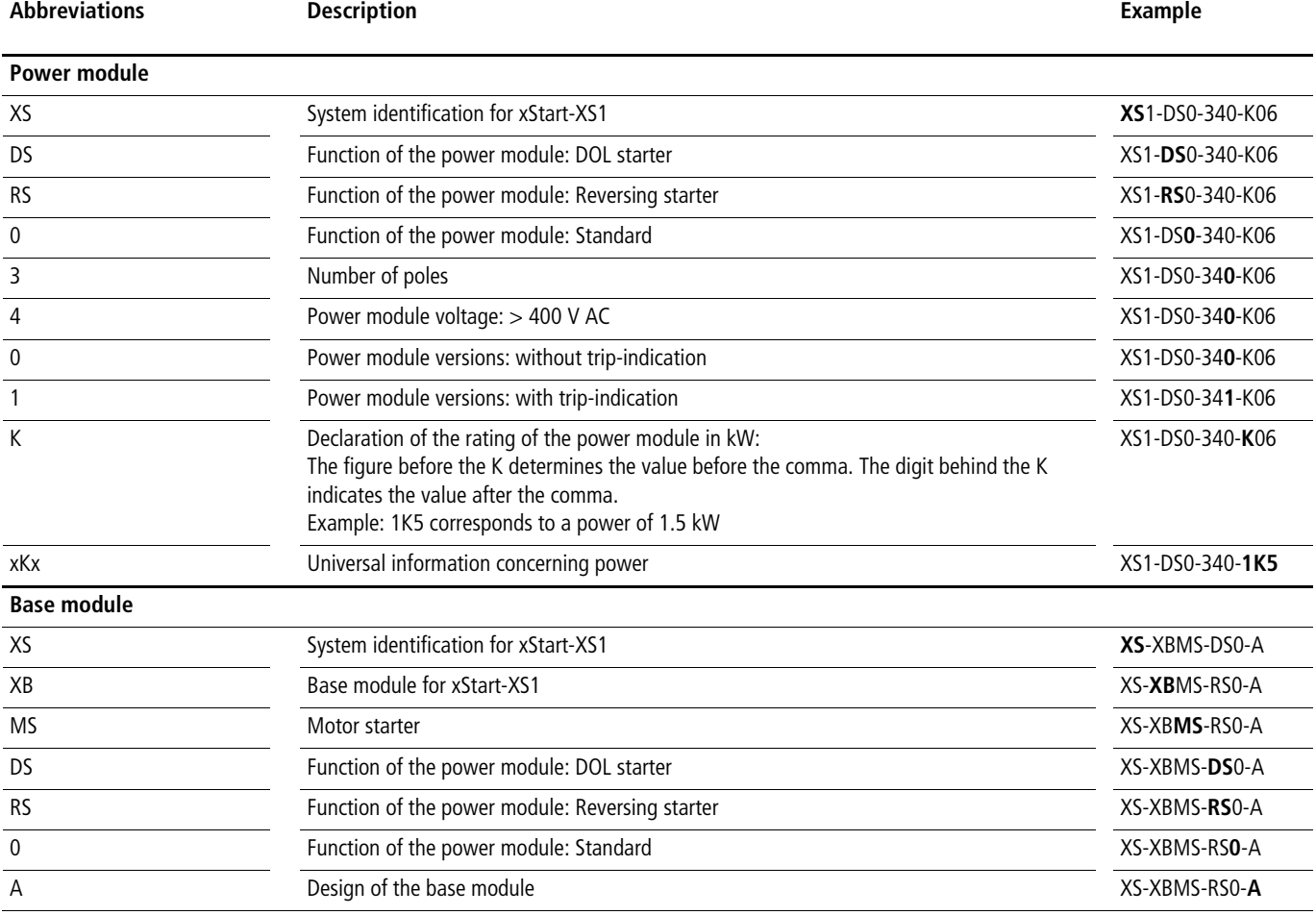

The following abbreviations are used in the technical data and wiring diagrams:

![](_page_13_Picture_227.jpeg)

![](_page_13_Picture_228.jpeg)

### <span id="page-13-3"></span><span id="page-13-0"></span>**Dimensions**

The dimensions relate to the completed module (power module including base module).

![](_page_13_Picture_229.jpeg)

### <span id="page-13-2"></span><span id="page-13-1"></span>**Dimension drawings**

<span id="page-13-4"></span>![](_page_13_Figure_9.jpeg)

Figure 7: DOL starter without trip-indication

![](_page_13_Figure_11.jpeg)

Figure 8: DOL starter with trip-indication

![](_page_13_Figure_13.jpeg)

Figure 9: Reversing starter with/without trip-indication

![](_page_14_Figure_2.jpeg)

Figure 10: xStart-XS1 complete with base module

#### <span id="page-14-0"></span>**General technical data**

The detailed technical data for the PKZM0 and DILEM used in xStart-XS1 can be found in the main catalogue, "Industrial Switchgear" HPL0211-2002GB, in chapter 05 for DILEM and 08 for PKZM0.

#### <span id="page-14-2"></span>Table 3: Technical data for xStart-XS1

<span id="page-14-1"></span>![](_page_14_Picture_175.jpeg)

<span id="page-15-1"></span><span id="page-15-0"></span>![](_page_15_Picture_120.jpeg)

### <span id="page-16-0"></span>**Diagnostic messages of the power module**

The power module has two LEDs – RUN and ERROR – on its front side, which are used to indicate various operating states or faults.

![](_page_16_Picture_4.jpeg)

Figure 11: LEDs for indicating diagnostics

<span id="page-16-2"></span><span id="page-16-1"></span>![](_page_16_Picture_156.jpeg)

![](_page_16_Picture_157.jpeg)

<span id="page-16-3"></span>1) Normal operation: The module is connected to XI/ON, the 24 V DC auxiliary voltage is connected.

#### <span id="page-17-0"></span>**Module parameters**

<span id="page-17-2"></span>The following parameters can be set for xStart-XS1:

<span id="page-17-1"></span>![](_page_17_Picture_159.jpeg)

![](_page_17_Picture_160.jpeg)

1) Preset

<span id="page-17-3"></span>2) These parameters are valid only if the value "Ident-bypass" has been set in the process data. The values can be set, for example, via the control program. A further possibility is via the I/Oassistant software.

The value of the "Number of acceptable higher kW stages" indicates how many power stages the power modules can deviate upwards. Deviations upwards are generally permissible, if the "Ident bypass" value is set in the process data.

The "Trip-indication: accepted deviation" parameter determines if a deviation is permissible when the power module is equipped with a trip-indicating auxiliary contact.

<span id="page-18-0"></span>![](_page_18_Figure_2.jpeg)

![](_page_18_Figure_3.jpeg)

<span id="page-18-4"></span>Figure 12: DOL starter without trip-indication

<span id="page-18-2"></span>Table 6: Module overview

![](_page_18_Figure_5.jpeg)

<span id="page-18-5"></span><span id="page-18-3"></span>Figure 13: Block diagram

<span id="page-18-6"></span>![](_page_18_Picture_260.jpeg)

#### <span id="page-18-1"></span>**Diagnostic messages**

The module has the following diagnostic data available:

- "device identification error"
- "DIL1 error"

#### <span id="page-19-0"></span>**Base module**

![](_page_19_Figure_3.jpeg)

Figure 14: Base module XS1-XBMS-DS0-A

### **Wiring diagram**

![](_page_19_Figure_6.jpeg)

Figure 15: Wiring diagram DOL starter without trip-indication XS1- DS0-340-xKx

### <span id="page-19-1"></span>**DOL starter with trip-indicating auxiliary contacts**

![](_page_19_Figure_9.jpeg)

<span id="page-19-2"></span>Figure 16: DOL starter with trip-indication

![](_page_19_Figure_11.jpeg)

Figure 17: Block diagram

![](_page_20_Picture_224.jpeg)

#### Table 7: Module overview

### <span id="page-20-0"></span>**Diagnostic messages**

The module has the following diagnostic data available:

- "device identification error"
- "PKZ short-circuit"
- "PKZ load dump"
- "DIL1 error"

### <span id="page-20-1"></span>**Base module**

![](_page_20_Figure_11.jpeg)

Figure 18: Base module XS1-XBMS-RS0-A

#### <span id="page-20-2"></span>**Wiring diagram**

![](_page_20_Figure_14.jpeg)

Figure 19: Wiring diagram DOL starter with trip-indication XS1DS0-341-xKx

#### <span id="page-21-0"></span>**Reversing starter without trip-indication auxiliary contacts**

![](_page_21_Figure_3.jpeg)

<span id="page-21-2"></span>Figure 20: Reversing starter without trip-indication

![](_page_21_Figure_5.jpeg)

Figure 21: Block diagram

![](_page_21_Picture_251.jpeg)

#### Table 8: Module overview

#### <span id="page-21-1"></span>**Diagnostic messages**

The module has the following diagnostic data available:

- "device identification error"
- "DIL1 error"
- "DIL2 error"

#### <span id="page-22-0"></span>**Base module**

![](_page_22_Figure_3.jpeg)

Figure 22: Base module XS1-XBMS-RS0-A

#### <span id="page-22-1"></span>**Wiring diagram**

![](_page_22_Figure_6.jpeg)

Figure 23: Wiring diagram reversing starter without trip-indication XS1-RS0-340-xKx

#### Table 9: Module overview

![](_page_22_Picture_245.jpeg)

### <span id="page-22-2"></span>**Reversing starter with trip-indication auxiliary contacts**

![](_page_22_Figure_11.jpeg)

<span id="page-22-3"></span>Figure 24: Reversing starter with trip-indication

![](_page_22_Figure_13.jpeg)

Figure 25: Block diagram

![](_page_23_Picture_144.jpeg)

### <span id="page-23-0"></span>**Diagnostic messages**

The module has the following diagnostic data available:

- "device identification error"
- "PKZ short-circuit"
- "PKZ load dump"
- "DIL1 error"
- "DIL2 error"

#### <span id="page-23-1"></span>**Base module**

![](_page_23_Picture_11.jpeg)

Figure 26: Base module XS1-XBMS-RS0-A

### **Wiring diagram**

![](_page_23_Figure_14.jpeg)

Figure 27: Wiring diagram reversing starter with trip-indication XS1-RS0-341-xKx

# <span id="page-24-0"></span>**3 Mounting/Dismounting**

#### <span id="page-24-1"></span>**Mechanical mounting**

#### <span id="page-24-2"></span>**General installation rules**

Instructions concerning mounting/removal of the XI/ON modules can be found in the "XI/ON PROFIBUS-DP", AWB2700-1395GB manual or the "XI/ON CANopen", AWB2700-1359GB manual.

The following rules apply in addition to the mounting instructions stated in the manual:

- The xStart-XS1 modules are mounted on 2 parallel fixed top-hat rails.
- These two top-hat rails have a concentric clearance of 125 mm/4.92 inch.
- <span id="page-24-6"></span>• It is not necessary to supply xStart-XS1 with 24 V DC auxiliary voltage via a separate power supply module. If however potential isolation to the remaining XI/ON modules is required, a power supply module can be mounted upstream of the first xStart-XS1 module from the left.
- If further XI/ON modules follow xStart-XS1 on the XI/ON station, then a new power supply module must be mounted to the right of each last xStart-XS1 module. The reason is due to the separation of the C-profile busbar: It is interrupted by the xStart-XS1 modules.

![](_page_24_Figure_10.jpeg)

Figure 28: XI/ON system extension with two groups of xStart-XS1 and potential isolation

#### <span id="page-24-5"></span>**Mounting rails**

To mount xStart-XS1, a second mounting rail is required to be mounted at a concentric distance of 125 mm/4.92 inch below the mounting rail for the XI/ON station. Both mounting rails should be mounted on the same mounting plate.

Observe the instructions in the "XI/ON PROFIBUS-DP", AWB2700-1394GB or "XI/ON CANopen", AWB2700- 1395GB manuals for correct mounting and earthing of both mounting rails.

#### <span id="page-24-3"></span>**Mounting xStart-XS1 base modules**

Please observe:

- Both mounting rails must already be securely mounted.
- The XI/ON Gateway as well as the required XI/ON base modules must already be mounted. It should be taken in to consideration that once the xStart-XS1 modules are mounted it is difficult to mount further XI/ON modules to the left of the xStart-XS1 modules.
- <span id="page-24-4"></span>• If you wish to extend an existing XI/ON station with xStart-XS1 modules, you must first remove the end plate along with the end bracket. The procedure is described in the "Removal of the mounting rail" section in chapter 6 of the
	- "XI/ON PROFIBUS-DP" or "XI/ON CANopen" manuals. – It is possible to mount the base module without a power
	- module or complete with the plugged power module.

Follow the procedure below to mount the xStart-XS1 base modules:

![](_page_24_Picture_23.jpeg)

Figure 29: Mounting an xStart-XS1 module

- $\blacktriangleright$  Insert the lower groove of the first module from below into the lower mounting rail  $\Box$ .
- $\triangleright$  Push the module upwards until you detect a mechanical limit . **2**
- $\triangleright$  Swivel the upper end of the module to the rear  $\overline{3}$ . Press the module firmly against the upper mounting rail, until the upper locking hook clicks in audibly; then carefully let go of the unit.
- $\blacktriangleright$  Push the module to the left until it is positioned contiguously with the most outward right XI/ON base module a. Correct mounting guarantees a secure connection and the communication via the XI/ON module bus.

If further xStart-XS1 modules are required, repeat steps  $\overline{11}$  to  $\overline{4}$ accordingly.

#### <span id="page-25-0"></span>**Plugging the power modules**

The appropriate xStart-XS1 base module must already be mounted.

 $\rightarrow$  It is recommended to blow the station clean using compressed air before plugging the power modules. This prevents dust and grains of dirt from contaminating the plug-in contacts and thereby negatively influencing the station communications.

Follow the procedure below to plug the xStart-XS1 power modules:

![](_page_25_Figure_6.jpeg)

Figure 30: Plugging an xStart-XS1 power module

- $\blacktriangleright$  Hold the power module at both ends.
- $\triangleright$  Press the power module squarely on to the base module until it locks in with an audible click.

#### h **Note!**

<span id="page-25-7"></span><span id="page-25-5"></span>Ensure that both retaining brackets at the upper and lower ends of the power module are completely closed. These brackets are to ensure locking of the power module into the base module.

Plugging the power module has no affect on the wiring of the base module, that means, it makes no difference if the base module is wired or not.

### j **Warning!**

The PKZM0 circuit-breaker on the xStart-XS1 module must be in the OFF position during mounting!

#### <span id="page-25-1"></span>**Coding**

<span id="page-25-4"></span><span id="page-25-3"></span>The coding of the base module and its respective power module is performed electronically on the xStart-XS1:

Appropriate parameterization of the xStart-XS1 module allows you to determine which type of power module with which power class can be operated by the corresponding base module. In addition, you can determine via the parameters if an upward deviation in the rating class is permissible and how great the deviation is allowed to be.

Should the type and/or rating class of the plugged power module not match the parameterized values, a diagnostic message is generated and the power module cannot be activated.

#### **Example:**

You wish to use a DOL starter power module with a rating class of 0.18 kW. You determine via the parameters that an upward deviation for 2 rating classes is permissible. Thus, you could plug a DOL starter with a rating class of up to 0.55 kW in to that base module. A diagnostics message is generated. The power module can be activated.

![](_page_25_Picture_316.jpeg)

### <span id="page-25-2"></span>**Maximum number of modules**

A maximum of 20 xStart-XS1 modules can be used in a XI/ON station as DOL starters without trip-indication auxiliary detectors. The following table offers an overview of the maximum number of different xStart-XS1 module types, on condition that the entire XI/ON station is composed of xStart-XS1 modules of the same type:

#### Table 10: Maximum number of modules

![](_page_25_Picture_317.jpeg)

The maximum number of xStart-XS1 modules is reduced by the use of additional power supply modules, for example, to form potential groups.

**1 Caution!**<br>It must be ensured that the correct base modules are used if Bus Refreshing modules are employed for potential isolation purposes!

<span id="page-25-6"></span>h A fault message is generated as soon as the system limits have been exceeded if you use the I/Oassistant software point « Station  $\rightarrow$  Test design ».

#### <span id="page-26-0"></span>**Dismounting**

Please observe the following regulations when dismounting:

- Individual modules can only then be removed if the modules on their right side have been moved further to the right along the mounting rail. Thereby, there must be a minimum distance of 30 mm between the base module to be removed and the neighbouring modules.
- It is only possible to dismount the base modules if the XI/ON station is disconnected from the power supply and the wiring of the base module concerned has been removed.

# $\mathcal{N}$  Warning!

The XI/ON station must be disconnected from the power supply before beginning with the dismounting procedure. All wiring must be removed.

Further instructions concerning removal of the XI/ON modules can be found in the "XI/ON PROFIBUS-DP", AWB2700-1394GB manual or the "XI/ON CANopen", AWB2700-1359GB manual.

### <span id="page-26-1"></span>**Removal of xStart-XS1 modules**

#### **Please observe:**

- You can remove the xStart-XS1 modules as a complete module.
- You can remove the power module first and then remove the base module. The appropriate procedures are described in the following sections.
- No tools are required to dismount xStart-XS1 modules.

#### **Proceed as follows to dismount the xStart-XS1 modules:**

![](_page_26_Figure_15.jpeg)

Figure 31: Dismounting a complete xStart-XS1 module

- $\triangleright$  Slide the xStart-XS1 module to the right until the clearance to the next left module is at least 30 mm  $\textcolor{red}{\textbf{1}}$ .
- $\triangleright$  Push the xStart-XS1 module upwards until you detect a mechanical limit 2.
- ▶ Swivel the xStart-XS1 module forwards <sub>3</sub>.
- $\blacktriangleright$  Remove the xStart-XS1 module from the mounting rail.

#### **Removal of the power module**

#### **Please observe:**

No tools are required to dismount the power modules.

#### **Proceed as follows to dismount the xStart-XS1 power modules:**

![](_page_26_Figure_25.jpeg)

Figure 32: Removal of the power modules – step 1

<span id="page-26-3"></span> $\triangleright$  Open both retaining brackets on the upper and lower ends of the power module upwards.

<span id="page-26-2"></span>The locking of the power module is released. At the same time the power module is carefully lifted a little. This lifting causes the auxiliary circuit to be automatically interrupted. The contactor drops out, and the main supply circuit is also interrupted.

![](_page_26_Figure_29.jpeg)

Figure 33: Automatic interruption of the auxiliary circuit by lifting the power module.

![](_page_26_Figure_31.jpeg)

Figure 34: Removing the power module from the base module

 $\triangleright$  Close both retaining brackets on the upper and lower ends of the power module again.

This unlocks the power module.

 $\blacktriangleright$  The power module is removed from the base module by pulling on both ends simultaneously.

 $\rightarrow$  Once the power module has been pulled, the base module can be locked with a padlock; the maximum diameter of the hasp should not exceed 4.5 mm. This efficiently prevents power modules from being plugged (for example, during the commissioning phase).

![](_page_27_Figure_3.jpeg)

Figure 35: Locking the base module with a padlock

### <span id="page-27-0"></span>**Dismounting base modules**

In order to remove the base module, proceed as explained in [section "Removal of xStart-XS1 modules",](#page-26-1) [page 23.](#page-26-1)

# <span id="page-28-0"></span>**4 Electrical installation**

This chapter contains detailed information concerning the electrical installation of xStart-XS1 modules.

Further information concerning the electrical installation of the XI/ON can be found in the "XI/ON PROFIBUS DP", AWB2700- 1394GB or "XI/ON CANopen", AWB2700-1359GB manuals.

# $\mathscr{N}$  Warning!

Electrical installation and commissioning of the xStart-XS1 may only be performed by electricians or personnel instructed in electrical engineering in accordance with the DIN VDE 0105-100 (German) standard!

#### <span id="page-28-1"></span>**Potential relationships**

<span id="page-28-2"></span>The potential relationships of a XI/ON station are characterized by the following features:

- The system's joint power supply to the XI/ON gateway, XI/ON I/O modules and xStart-XS1 modules as well as the field supply for the XI/ON I/O modules is distributed via the Bus Refreshing module.
- All modules (gateway, I/O modules, xStart-XS1) are connected capacitively to the mounting rails via the base modules.
- Separate power supplies for the system and the field level allow a potential-free installation.

The following block diagram represents the possible arrangement of a typical XI/ON station with xStart-XS1 modules.

![](_page_28_Figure_12.jpeg)

Figure 36: Block diagram of a XI/ON station with xStart-XS1 modules

Further information concerning the electrical potential relationships in a XI/ON station can be found in the "XI/ON PROFIBUS DP", AWB2700-1394GB or "XI/ON CANopen", AWB2700-1495GB manuals.

#### <span id="page-29-0"></span>**Electromagnetic compatibility**

<span id="page-29-5"></span>XI/ON products comply in full with the requirements pertaining to EMC regulations. Nevertheless, an EMC plan is required before installation. This should take into consideration all potential electromechanical sources of interference, such as, galvanic, inductive and capacitive couplings as well as radiation couplings.

#### <span id="page-29-1"></span>**Ensuring electromagnetic compatibility**

The EMC of XI/ON modules is guaranteed if the following basic rules are adhered to during installation:

- Correct and large surface grounding of inactive metal components
- Correct shielding of cables and devices
- Proper cable routing correct wiring
- Creation of a standard reference potential and grounding of all electrically operated devices.
- Special EMC measures for special applications

#### <span id="page-29-3"></span><span id="page-29-2"></span>**Chassis ground connection of inactive metal parts**

All inactive metal components (for example: switchgear cabinets, switchgear cabinet doors, supporting bars, mounting plates, tophat rails and so forth) must be connected to one another over a large surface area and with a low impedance (grounding). This guarantees a standardized reference potential area for all control elements. The influence of coupled disturbances is reduced.

- In the areas around screw connections, the painted anodized or isolated metal components must be freed of the isolating layer. Protect the points of contact against rust.
- Connect all free moving groundable components (cabinet doors, separate mounting plates and so forth) by using short bonding straps to large surface areas.
- Avoid the use of aluminium components, because its quick oxidizing properties make it unsuitable for grounding.

<span id="page-29-12"></span>**The grounding must never - even inadvertently - take on** a dangerous touch potential. For this reason, ground must be connected with a protective conductor

#### <span id="page-29-10"></span><span id="page-29-9"></span><span id="page-29-7"></span>**PE connection**

The ground and PE-connection (protective earth) must be connected centrally to each other.

#### <span id="page-29-4"></span>**Earth-free operation**

Observe all relevant safety regulations when operating an earthfree system.

#### **Protect against high frequency interference signals**

#### h **Note!**

<span id="page-29-11"></span><span id="page-29-6"></span>In order to comply with radiation limit values in accordance with EN 55011/2000, the supply cables of the module XN-BR-24VDC-D for supplying the gateway with power are to be fed through a ferrite ring (PS416-ZBX-405). This is to be placed immediately next to the connection terminals. From there on, it is not permitted to make connections to further devices.

#### <span id="page-29-8"></span>**Mounting rails**

All mounting rails must be mounted on to the mounting plate with a low impedance, over a large surface area, and must be correctly earthed. Use corrosion-protected mounting rails.

![](_page_30_Figure_2.jpeg)

#### Figure 37: Mounting options

- $(1)$  TS35 mounting rail
- (2) Mounting rail
- (3) Mounting plate
- (4) TS35 mounting rail

Mount the mounting rails over a large surface area and with a low impedance to the support system using screws or rivets.

Remove the isolating layer from all painted, anodized or isolated metal components at the connection point. Protect the connection point against corrosion (for example, with grease, caution: use only suitable grease).

 $\rightarrow$  Further information concerning EMC conform design of a XI/ON station as well as EMC conform control panel installation can be found in the "XI/ON PROFIBUS DP", AWB2700-1394GB and "XI/ON CANopen" AWB2700-1395GB manuals.

#### <span id="page-31-0"></span>**Wiring**

<span id="page-31-3"></span>The wiring of xStart-XS1 modules covers the main supply circuit only. The auxiliary circuit is automatically established following the mounting of base and power modules.

#### <span id="page-31-4"></span><span id="page-31-1"></span>**Wiring an xStart-XS1 module**

The incoming supply to the xStart-XS1 module is implemented from above via three conductors. The connection is achieved via screw terminals.

The connection of the current outputs is made via the underside of the xStart-XS1 module and equally by using screw terminals.

![](_page_31_Figure_7.jpeg)

Figure 38: Connection diagram of DOL starter without trip-indicating power supply terminal. auxiliary contacts

#### <span id="page-31-2"></span>**Wiring several xStart-XS1 modules**

Various numbers of modules can be supplied via a three-phase commoning link depending on the type of xStart-XS1 modules used.

- 4 DOL starters without trip-indicating auxiliary contacts
- 2 DOL starters with trip-indicating auxiliary contacts
- 2 reversing starters with or without trip-indicating auxiliary contacts

Mixed operation is also permissible.

<span id="page-31-5"></span>![](_page_31_Figure_15.jpeg)

Figure 39: Connection diagram for several DOL starters without tripindication

- <span id="page-31-7"></span><span id="page-31-6"></span> $\circ$  Power supply terminal for three-phase commoning link
- $\Omega$  Three-phase commoning link for up to 4 DOLs starters without tripindicating auxiliary contacts.
- (3) DOL starter without trip-indicating auxiliary contacts

Several xStart-XS1 modules can be supplied with power via a joint three-phase commoning link.

This requires the power supply to be applied only once via the

#### i **Caution!**

It is not permitted for the maximum current via the threephase commoning link to exceed 63 A.

# <span id="page-32-6"></span><span id="page-32-4"></span><span id="page-32-0"></span>**5 Safety features**

Emergency-Stop isolation of xStart-XS1 motor starter – Category 2 to EN 954-1

#### <span id="page-32-5"></span><span id="page-32-1"></span>**Shutdown in emergency**

Emergency shutdowns take place according to the categories defined in EN 954-1, page 14. This section explains the requirements for xStart-XS1. For details about the categories, see also the Moeller Safety Manual.

This section lists the preconditions defined by the standard for performing an Emergency Stop and the devices required for safe operation of a control system that uses the networkable xStart-XS1 motor starter.

#### <span id="page-32-2"></span>**Application:**

According to the standard, an Emergency Stop is performed when:

- an immediate disconnection of the power supply does not result in a dangerous condition (uncontrolled stopping – Stop Category 0 to EN 60204-1);
- there is a danger to operator or machine present that must be prevented;
- the Emergency-Stop device and its incoming supply cable are subjected to particular dangers.

#### <span id="page-32-3"></span>**Required devices**

The following devices are required:

- Device for shutting down in the event of an emergency (Emergency-Stop actuator) with positive opening, e.g. FAK Emergency-Stop button.
- Safety relay with positive-action contacts, e.g. ESR4-NO-21 safety relay.
- Contractors with positive-action contact elements. xStart-XS1, DILEM version with positive-action contacts.
	- Power module: XS1-**DS1/RS1**-34.-.K.
	- Base module: XS1-XBMS-**DS1/RS1**-A

This version is shown in figure 40 and figure 41.

#### <span id="page-33-0"></span>**Principle of operation**

When the supply voltage is applied to the ESR4-NO-21 safety relay (terminal A1-A2), the Power LED indicates readiness for activating the enable paths. When On pushbutton S2 is pressed, the relay checks whether contactors K1M to KnM are in their resting position through the break contacts of feedback circuit RK. The

feedback circuit is built into the xStart-XS1 modules: you only have to connect the supplied adapter to the feedback circuit (terminals a and b).

When On pushbutton S2 is released, the ESR4 safety relay performs a self-test. If successful, the ESR4 opens the signal path (terminal 31-32). Through the two enable paths (terminal 13-14 and 23-24), contractors K0M and K1M to KnM can now pick up with start signal S4  $(\rightarrow$  fig. 43).

![](_page_33_Figure_6.jpeg)

Figure 40: Circuit diagram for ESR4 safety relay with xStart-XS1

 $(1)$  Enable paths

- RK: Feedback circuit
- S1: OFF
- S2: ON
- S3: Emergency-Stop

S4: Start

S5: Stop

K0M: Group contactor

K1M to KnM: Contactors of xStart-XS1 modules

![](_page_34_Figure_2.jpeg)

<span id="page-34-1"></span>Figure 41: xStart-XS1 with safety equipment

(1) Feedback circuit

<span id="page-34-0"></span>The feedback circuit is formed by the positive-action break contacts of the DILEM contactors. In the base modules, these are connected with pluggable contact bars. During commissioning, perform the following steps:

Place the auxiliary contact of only the last xStart-XS1 module into the ON (closed) position  $(\rightarrow$  [fig. 42\)](#page-35-3).

![](_page_35_Figure_2.jpeg)

<span id="page-35-3"></span><span id="page-35-2"></span>Figure 42: XS1 module: position of auxiliary switch

- $\blacktriangleright$  Check the feedback circuit for continuity. With the contactor in its OFF position, this circuit must be closed. Connect a continuity tester to terminals a and b of the supplied adapter  $\leftrightarrow$  fig. 41).
- $\blacktriangleright$  The feedback circuit opens when the DILEM contactors are manually energized with the switch position indicator of the snap-fit auxiliary contact. Test this on the first and last xStart-XS1 power module.

figure 43 shows the time sequence. The motor starters are switched by operating switches S2 (ON) and S4 (START). The OFF signal is issued with S5 (STOP).

![](_page_35_Figure_7.jpeg)

Figure 43: xStart-XS1 sequence with ESR4 safety relay

- S2: ON
- RK: Feedback circuit
- S4: START
- K0M: Group contactor
- K1M to KnM: Contactors of xStart-XS1 modules

S5: STOP

#### <span id="page-35-0"></span>**Properties**

On the next ON signal, the ESR4 safety relay reliably detects an open circuit or welded contactor. It also monitors ON pushbutton S2.

#### <span id="page-35-1"></span>**Summary**

Category 2 requires a verification of the safety functions at suitable intervals by the machine control system. The Moeller components mentioned here fulfill these requirements. Note that no additional wiring of the xStart-XS1 modules is necessary.

# <span id="page-36-2"></span><span id="page-36-0"></span>**6 Connection to PROFIBUS-DP**

This chapter contains detailed information relating to connection of the xStart-XS1 to the PROFIBUS-DP.

Further information concerning the PROFIBUS-DP and XI/ON can be found in the "XI/ON PROFIBUS-DP", AWB2700-1394GB manual.

The connections of xStart-XS1 to a Moeller PLC and a Siemens PLC are described.

xStart-XS1 is fieldbus independent. The connection and communication with the other fieldbus stations can only be achieved via the XI/ON gateway.

#### <span id="page-36-1"></span>**Electronic device data sheet**

<span id="page-36-3"></span>The xStart-XS1 modules are integrated into PROFIBUS-DP structure with the aid of the device data base file. These device data are described in the XI/ON specific GSD files from the version 1.4 onwards.

- XN02B2E.gsd  $\rightarrow$  Extended GSD file for the 1.5 Mbaud XI/ON gateway
- XN02B2S.gsd  $\rightarrow$  Standard GSD file for the 1.5 Mbaud XI/ON gateway
- XN02B3E.gsd  $\rightarrow$  Extended GSD file for the 12 Mbaud XI/ON gateway
- XN02B3S.gsd  $\rightarrow$  Standard GSD file for the 12 Mbaud XI/ON gateway

The abbreviations E or S before the ".gsd" file extension indicate how the master calls the process data:

- $\bullet$  E = extended
- The master reads the process data bit-by-bit ("mapped").  $\bullet$  S = standard

The master reads the process data in byte format.

The respective up-to-date versions of the GSD files can be obtained directly from Moeller ([www.moeller.net](http://www.moeller.net)).

 $\rightarrow$  xStart-XS1 cannot be operated in conjunction with the XI/ON-Gateway PROFIBUS-DP standard.

xStart-XS1 is available only in the module description according to type version. That means, the xStart-XS1 modules are depicted with a special identification format. This enables an exact identification of the xStart-XS1 modules. The XI/ON gateway only accepts exchange modules of an identical type.

A compressed module description of the xStart-XS1 modules is not possible.

 $\rightarrow$  Further details concerning the GSD files of the XI/ON can be found in the "XI/ON PROFIBUS-DP", AWB2700- 1394GB manual.

| XN02B2E.gsd - Editor                                |  |
|-----------------------------------------------------|--|
| File Edit Search ?                                  |  |
| : XS1-XBM                                           |  |
| Module = " T-XS1-XBM" 0xC3,0x00,0x00,0x33,0x46,0x01 |  |
| Channel Diag(16)="Identfehler"                      |  |
| Channel Diag(17)="PKZ Kurzschluss"                  |  |
| Channel Diag(18)="PKZ Ueberlast"                    |  |
| Channel Diag(19)="DIL1 defekt"                      |  |
| Channel Diag(20)="DIL2 defekt"                      |  |
| Ext Module Prm Data Len = 3                         |  |
| Ext User Prm Data Const(0) = 0x00.0x00.0x00         |  |
| Ext User Prm Data Ref(0) = 200                      |  |
| Ext User Prm Data Ref(0) = 201                      |  |
| Ext User Prm Data Ref(2) = 205                      |  |
| Ext User Prm Data Ref $(1) = 202$                   |  |
| Ext User Prm Data Ref(2) = 204                      |  |
| EndModule                                           |  |
|                                                     |  |
|                                                     |  |

Figure 44: Description of xStart-XS1 in the GSD file

### <span id="page-37-0"></span>**Parameters for xStart-XS1**

Each xStart-XS1 module requires 3 byte parameters in the PROFIBUS-DP telegram. The following table shows the structure of these 3 bytes.

<span id="page-37-2"></span><span id="page-37-1"></span>Table 11: Parameters for xStart-XS1

![](_page_37_Picture_224.jpeg)

1) Standard settings of the parameters

2) These parameters are valid only if the value "Ident-bypass" has been set in the process data. The values can be set, for example, via the control program. A further possibility is via the software I/Oassistant.

The texts listed in the columns "Parameter name" and "Meaning" correspond to the entries in the GSD file. These texts can also be found with identical wording in the configuration software of the PROFIBUS-DP master which is used.

#### <span id="page-38-0"></span>**Diagnostic messages for xStart-XS1**

The xStart-XS1 modules require 1 byte for diagnostics data in the PROFIBUS-DP telegram. The following table shows the structure of this diagnostic byte:

#### <span id="page-38-2"></span>Table 12: Diagnostic messages for xStart-XS1

![](_page_38_Picture_255.jpeg)

1) only with xStart-XS1 with AGM trip-indication

2) only with reversing starters

The texts listed in the "Diagnostics" column correspond to the entries in the GSD file.

#### <span id="page-38-3"></span><span id="page-38-1"></span>**Process data**

xStart-XS1 has 1 byte of input data and 1 byte of output data available. The following table shows the respective structure:

Table 13: Process data

![](_page_38_Picture_256.jpeg)

1) only with reversing starters

#### <span id="page-39-1"></span><span id="page-39-0"></span>**Maximum number of modules**

A XI/ON station can consist of a XI/ON gateway, a Bus Refreshing module and a maximum of 20 xStart-XS1 modules as DOL starters without AGM trip-indicating auxiliary contacts. The following table offers an overview of the maximum number of different xStart-XS1 module types, on condition that the entire XI/ON station is composed of xStart-XS1 modules of the same type:

#### Table 14: Maximum number of modules

![](_page_39_Picture_148.jpeg)

The maximum number of xStart-XS1 modules is reduced by the use of additional power supply modules, for example, to form potential groups.

**Note!**<br>It must be ensured that the correct base modules are used if Bus Refreshing modules are employed for potential isolation purposes!

![](_page_39_Picture_9.jpeg)

 $\rightarrow$  A fault message is generated as soon as the system limits have been exceeded if you use the I/Oassistant software point « Station  $\rightarrow$  Test design ».

Further information concerning the maximum number of stations with a XI/ON station can be found in the "XI/ON PROFIBUS-DP", AWB2700-1394GB manual.

#### <span id="page-40-0"></span>**Connection of a Moeller PS4-341-MM1 PLC to a LE4-504- BS1**

The interfacing of xStart-XS1 into a XI/ON station is described in the following which is connected with a Moeller PS4-341-MM1 PLC via a LE4-504-BS1 local expansion.

The Moeller configuration software "CFG-DP", version 2.0 is used to configure the XI/ON station in this example.

#### <span id="page-40-1"></span>**Reading-in the GSD file**

 $\rightarrow$  The manner in which you should proceed in order to readin a new XI/ON-GSD file can be found in the "Connection to a Moeller PS416 PLC" described in the "XI/ON PROFIBUS-DP", AWB2700-1394GB manual.

Proceed as follows to update your GSD file:

- ▶ Copy your GSD file into the "...\Fieldbus\Profibus\GSD" directory.
- $\triangleright$  Press the "Ok" button to confirm the appearing dialog box to overwrite an existing file.
- $\triangleright$  Icon files that may already exist do not have to be overwritten.
- $\triangleright$  Start the software "CFG-DP".

After these steps the actual XI/ON entry can be found as usual in the selection dialog box for slaves.

#### <span id="page-40-2"></span>**Configuring the XI/ON Station with xStart-XS1**

Proceed as follows to insert your xStart-XS1 modules in a new or in an existing XI/ON station:

- $\triangleright$  Double click the corresponding XI/ON station or insert an new XI/ON station in your fieldbus structure.
- $\triangleright$  Select the entry "T-XS1-XBM" in the configuration dialog box and add the necessary amount of modules via the button "Append Module".

| General<br>XN-GW-PBDP-1.5MB<br>Device                                                |                             |                                         |                                                                    | Station address | I2.                      |              |                                                 | <u>Ο</u> Κ                                       |
|--------------------------------------------------------------------------------------|-----------------------------|-----------------------------------------|--------------------------------------------------------------------|-----------------|--------------------------|--------------|-------------------------------------------------|--------------------------------------------------|
| Slave2<br>Description                                                                |                             |                                         |                                                                    |                 |                          |              |                                                 | Cancel                                           |
| $\nabla$ Activate device in actual configuration<br>$\nabla$ Enable watchdog control |                             | GSD file                                |                                                                    | XN02B2E.GSD     |                          |              |                                                 | Parameter Data                                   |
| Max. length of in-/output data                                                       | 352 Byte                    |                                         | Length of in-/output data                                          |                 |                          | 7 Byte       |                                                 | DPV1 Settings                                    |
| Max. length of input data<br>Max. length of output data<br>Max, number of modules    | 176 Byte<br>176 Byte<br>128 |                                         | Length of input data<br>Length of output data<br>Number of modules |                 | $\overline{4}$<br>3<br>5 | Byte<br>Byte | Assigned master<br>Station address 1<br>Master1 |                                                  |
| Module                                                                               | Inputs                      | Outputs In/Out Identifier               |                                                                    |                 |                          |              | 1 / LE4-504-BS1                                 | $\overline{\phantom{a}}$                         |
|                                                                                      |                             | 2 Word                                  |                                                                    |                 | 0x83, 0x41,              |              |                                                 |                                                  |
| $S-XX-ICNT-24VDC(C)$                                                                 |                             |                                         | 4 Word OxF3                                                        |                 |                          |              | Actual slave                                    |                                                  |
| $T-XX-ICNT-24VDC(C)$                                                                 | 4 Word 4 Word               |                                         |                                                                    |                 | 0xC3, 0xC3,              |              | Station address 2                               |                                                  |
| $S-XX-ICNT-24VDC(M)$                                                                 |                             |                                         | 4 Word OxF3                                                        |                 |                          |              | Slave2                                          |                                                  |
| $T-XX-ICNT-24VDC(M)$<br>T-XS1-XBM                                                    | 4 Word 4 Word               |                                         |                                                                    |                 | 0xC3, 0xC3,              |              |                                                 | 2 / XN-GW-PBDP-1.5MB<br>$\overline{\phantom{a}}$ |
|                                                                                      |                             | 1 Byte 1 Byte                           |                                                                    |                 | 0xC3, 0x00,              |              |                                                 |                                                  |
| Slot Idx Module<br>Symbol<br>Module0<br>ı<br>ı                                       |                             | Type I Addr. I Len. Type 0 Addr. 0 Len. |                                                                    |                 |                          |              |                                                 | Append Module                                    |
| 2<br>$\overline{1}$<br>Modulel                                                       | IB                          | lo.<br>ı                                |                                                                    |                 |                          |              |                                                 | Remove Module                                    |
| lз<br>$\mathbf 1$<br>Module2                                                         | <b>IB</b>                   | lo.<br>1                                |                                                                    | QB<br>lo.       |                          | 1            |                                                 |                                                  |
| 4<br>$\mathbf{1}$<br>Module3                                                         | <b>IIB</b>                  | lo.                                     |                                                                    | QВ<br>lo.       |                          | $\mathbf{1}$ |                                                 | Insert Module                                    |
| ls.<br>$\mathbf{1}$<br>Module4 IB                                                    |                             | lo.<br>$\mathbf{1}$                     |                                                                    | QВ              | lo.                      | $\mathbf{1}$ |                                                 | Predefined Modules                               |
|                                                                                      |                             |                                         |                                                                    |                 |                          |              | $\overline{\phantom{a}}$                        | <b>Symbolic Names</b>                            |

Figure 45: Selection of xStart-XS1 modules

#### <span id="page-41-0"></span>**Diagnostics using a Moeller PS4-341-MM1 PLC as an example**

The software "CFG-DP", version 2.0 from Moeller is used in our example to describe diagnostic messages.

When connected to a Moeller PLC PS4-341-MM1, the diagnostic is done via the local expansion module LE4-504-BS1.

The diagnostics are described in the dialog box "Extended Device Diagnostic":

![](_page_41_Picture_151.jpeg)

Figure 46: Diagnostic description of a XI/ON station with xStart-XS1

 $\circ$  Diagnostic bytes 0 to 2

2 Diagnostic bytes 9 to 12

The hexadecimal data shown in the figure above have the following meanings:

#### Table 15: Diagnostic bytes

![](_page_41_Picture_152.jpeg)

#### <span id="page-42-0"></span>**Connection to a Siemens S7-300 PLC**

The following describes the integration of xStart-XS1 in a XI/ON station that is connected to a Siemens S7-300 PLC.

The software package "SIMATIC Manager" Version 5.0.5.0 from Siemens is used in this example.

#### <span id="page-42-1"></span>**Reading-in the GSD file**

 $\rightarrow$  The manner in which you should proceed in order to readin a new XI/ON-GSD file can be found in the "Connection to a Siemens S7 PLC" described in the "XI/ON PROFIBUS-DP", AWB2700-1394GB manual.

Proceed as follows to update your GSD file:

▶ Copy the corresponding GSD file to the "Step7\S7data\GSD" directory.

- ▶ Start the "SIMATIC Manager" software and open the hardware configurator.
- ▶ Click <Extra Update catalog> command.

Subsequently, the updated entry for XI/ON can be found as usual in the hardware catalog.

#### <span id="page-42-2"></span>**Configuring the XI/ON Station with xStart-XS1**

Proceed as follows to insert your xStart-XS1 modules in a new or in an existing XI/ON station:

- $\triangleright$  Mark the respective XI/ON station in the PROFIBUS-DP structure or insert a new XI/ON station.
- In the case of a new XI/ON station, insert all required XI/ON modules in the correct order.
- ▶ Select the entry "T-XS1-XBM" for xStart-XS1 from the hardware catalogue. Using a drag-and-drop operation, place it in the required position of the selected XI/ON station's module list.

![](_page_42_Picture_162.jpeg)

Figure 47: Inserting xStart-XS1 modules

Please observe that a power supply module must again be added first when adding XI/ON modules after a group of xStart-XS1 modules (in the example: the entry "T-XN-BR-24VDC-D").

#### <span id="page-43-0"></span>**Setting of the parameters for xStart-XS1 modules**

Double-click the corresponding entry in the module list to open the DP Slave Properties dialog box of an xStart-XS1 module. It is possible to set various parameters in this dialog box:

![](_page_43_Picture_56.jpeg)

Figure 48: Parameterization of an xStart-XS1 module

#### <span id="page-43-2"></span><span id="page-43-1"></span>**Diagnostics using a Siemens S7-400 PLC as an example**

The diagnostic functions of xStart-XS1 modules that are connected to a Siemens PLC require a special function block, which can be obtained directly from Siemens.

The individual diagnostics are shown in a table of variables.

Example:

![](_page_43_Picture_57.jpeg)

Figure 49: Diagnostics representation in the STEP 7 software – variables table

The operands have the following meanings:

Table 16: Operands legend

![](_page_44_Picture_119.jpeg)

The operands with the grey background correspond with the standards header of the PROFIBUS-DP standard. The diagnostics bits and bytes for the Gateway and for the XI/ON modules are described in the "XI/ON PROFIBUS-DP", AWB2700-1394GB manual.

11/04 AWB2700-1426GB

# <span id="page-46-1"></span><span id="page-46-0"></span>**7 Interfacing to CANopen**

This section contains detailed information relating to connection of the xStart-XS1 to the CANopen.

Further information concerning the CANopen and XI/ON can be found in the "XI/ON CANopen" AWB2700-1359GB manual.

The coupling of an xStart-XS1 to a Moeller PLC is described. This Moeller PLC consists of the following components:

![](_page_46_Picture_153.jpeg)

Individual details concerning the XSystem system can be found on the Internet page  $\frac{http://www.moeller.net}{http://www.moeller.net}$  Industry  $\rightarrow$ Automation. Note the link to the Online catalogue also.

![](_page_47_Figure_2.jpeg)

Figure 50: XI/ON CANopen Gateway with xStart-XS1 modules

xStart-XS1 is fieldbus independent. The connection and communication with the other fieldbus stations can only be achieved via the XI/ON gateway.

#### <span id="page-47-0"></span>**Electronic device data sheet**

<span id="page-47-1"></span>The xStart-XS1 modules are integrated into CANopen structure with the aid of the device data base file. This master data is described in the XI/ON specific device data base file (EDS file).

xStart-XS1 is available in the module description according to the type version. That means, the xStart-XS1 modules are depicted with a special identification format. This enables an exact identification of the xStart-XS1 modules. This identity is stored in the electronic data sheet, the so-called EDS file  $\leftrightarrow$  figure 51, [page 47](#page-50-2)). The XI/ON Gateway only accepts exchange modules of the same type, i.e. you can only swap xStart-XS1 base and power modules with each other. More details concerning the integration of xStart-XS1 modules can be found in the following [section](#page-48-0)  ["Parameters for xStart-XS1"](#page-48-0).

Further details concerning the EDS files of the XI/ON can be taken from sections 2 and 3 in the "XI/ON CANopen" manual.

#### <span id="page-48-0"></span>**Parameters for xStart-XS1**

Each xStart-XS1 module in the CANopen telegram occupies 3 byte parameters. The following table shows the structure of these 3 bytes.

<span id="page-48-1"></span>Table 17: Parameters for xStart-XS1

![](_page_48_Picture_230.jpeg)

1) Standard settings of the parameters

2) These parameters are valid only if the value "Ident-bypass" has been set in the process data. The values can be set, for example, via the control program. A further possibility is via the software I/Oassistant . The texts listed in the columns "Parameter name" and "Meaning" correspond to the entries in the EDS file.

During the initial power-up of your xStart-XS1 modules, the base module reads in the respective parameter set stored in the EEPROM (factory default setting). If power modules (e. g. 2.2 kW starter: XS1-DS0-340-2k2) have been exchanged with identical modules, the parameterization of xStart-XS1 is also identical.

If higher rating xStart-XS1 modules are used, e. g. a 0.75 KW starter is exchanged against a 2.2 KW starter, the identity bypass sets the rating 2 stages higher. You can implement this in the I/O assistant or with XSoft.

#### <span id="page-49-0"></span>**Diagnostic messages for xStart-XS1**

xStart-XS1 modules occupy 1 byte diagnostic data in CANopen telegrams. The following table shows the structure of this diagnostic byte:

#### <span id="page-49-4"></span>Table 18: Diagnostic messages for xStart-XS1

![](_page_49_Picture_422.jpeg)

1) only with xStart-XS1 with AGM trip-indication

2) only with reversing starters

The texts listed in the "Diagnostics" column correspond to the entries in the EDS file.

#### <span id="page-49-6"></span><span id="page-49-1"></span>**Process data**

xStart-XS1 has 1 byte of input data and 1 byte of output data available. The following table shows the respective structure:

#### <span id="page-49-3"></span>Table 19: Process data

![](_page_49_Picture_423.jpeg)

![](_page_49_Picture_424.jpeg)

1) only with reversing starters

#### <span id="page-49-5"></span><span id="page-49-2"></span>**Maximum number of modules**

A XI/ON station can consist of a XI/ON gateway, a bus refreshing module and a maximum of 20 xStart-XS1 modules as DOL starters without AGM trip-indicating auxiliary contacts. The following table offers an overview of the maximum number of different xStart-XS1 module types, on condition that the entire XI/ON station is composed of xStart-XS1 modules of the same type:

#### Table 20: Maximum number of modules

![](_page_49_Picture_425.jpeg)

The maximum number of xStart-XS1 modules is reduced by the use of additional power supply modules, for example, to form potential groups.

- It must be ensured that the correct base modules are used if Bus Refreshing modules are employed for potential isolation purposes!
- $\rightarrow$  A fault message is generated as soon as the system limits have been exceeded if you use the I/Oassistant software point «Station Test design» .

Further information concerning the maximum number of stations with a XI/ON station can be found in the "XI/ON CANopen", AWB2700-1359GB manual.

### <span id="page-50-0"></span>**Connection to a Moeller XC600 PLC**

The following describes the integration of xStart-XS1 in a XI/ON station that is connected to a Moeller XC600 PLC.

The Moeller configuration software XSoft version 2.2.5.2 is used to configure the XI/ON station in this example.

#### <span id="page-50-1"></span>**Reading-in the EDS file**

Proceed as follows to update your EDS file:

▶ Copy your EDS file to the "...\XSoft\Targets\Moeller\XC600\" folder

- $\triangleright$  Press the "Ok" button to confirm the appearing dialog box to overwrite an existing file.
- $\blacktriangleright$  Icon files that may already exist do not have to be overwritten.
- $\blacktriangleright$  Start the XSoft software.

After these steps the actual XI/ON entry can be found as usual in the selection dialog box for CAN-module selection.

![](_page_50_Picture_90.jpeg)

<span id="page-50-2"></span>Figure 51: EDS file

#### <span id="page-51-0"></span>**Configuring the XI/ON Station with xStart-XS1**

The expansion of an XC600 PLC with a CANopen module is described here. This is a supplement to the "XControl control systems" Creating an example project, AWB2700-1428GB.

Proceed as follows to insert your CANopen modules in a new or in an existing XC600 PLC:

![](_page_51_Picture_123.jpeg)

<span id="page-51-1"></span>Figure 52: Design of the XC600 configuration

Ensure that the correct address is set on the CANopen module – in the example:  $\text{CE000}_{\text{hex}} -$ . Further information can be found in the XControl, AWB2700-1428GB manual.

- ▶ Mark the "XC600" element in the "PLC Configuration" window.
- $\triangleright$  Click with the righthand mouse button and select "Append subelement".  $\rightarrow$  XC-Net-CAN.

A window with three parameter tabs opens. The factory default settings can be retained.

- ▶ Activate the "Autostart" and "Support DSP301, V4.01 and DSP306" functions in the "CAN parameters" tab.
- $\triangleright$  In order to configure the output module, mark the XC-NET-CAN element and click it with the righthand mouse button.
- ▶ Select "Append subelement" and select the "XN-GW-CANopen" module  $(\rightarrow$  [fig. 53\)](#page-52-0).

![](_page_52_Figure_2.jpeg)

<span id="page-52-0"></span>Figure 53: CANopen module selection

Multiple tabs are displayed when you click on the XN-GW-CANopen Gateway. The following buttons should be ticked in the CAN parameters tab

- Create all SDO's
- Reset node
- Nodeguarding (Guard time  $> 0$ ; Life time Factor  $> 0$ )

All other parameter settings can be retained. The list of available XI/ON and xStart-XS1 modules can be viewed under the "CAN Module Selection" tab.

![](_page_53_Figure_2.jpeg)

Figure 54: xStart-XS1 module selection

By clicking for example on the "Generic XS1" module and accepting it with the "Add" button, the xStart-XS1 module is added to the selection list.

Please note that a Bus refresh or Power feeding module  $\leftrightarrow$  Generic XN-BR/PF) must be set behind the XN-GW-CANopen Gateway. If you wish to set new XI/ON modules behind an xStart-XS1 motor group, they must also commence with a BR/PF module. They form so-called structured function blocks of XI/ON and XStart modules, because attachment of the connection cable to an individual XI/ON module which is installed between two xStart-XS1 modules is not possible. Furthermore, the entire function block can be de-energized via the BR/PF module when maintenance is required.

#### <span id="page-53-0"></span>**Manufacturer-specific Process Data Objects (PDO)**

The process data of the xStart-XS1 module is linked with manufacturer-specific PDO objects. The xStart-XS1 combi-module has digital I/O's and an unsigned 32 Bit parameter set (kW power ratings). As a result, this module cannot be treated as a pure I/O module in accordance with CAN in Automation (CiA) CANopen specifications. Eight bytes of process data can be transmitted via manufacturer-specific PDOs for transmitting and for receiving.

Each xStart-XS1 module requires 1 byte for transmitting and receiving process data, and thus, it is possible to connect up to 8 starters via a PDO.

The process data of up to 20 DOL starters can be integrated via further freely definable objects  $\leftrightarrow$  section "Free process data [objects \(PDO\)",](#page-54-0) [page 51\)](#page-54-0).

 $\rightarrow$  Observe the information in the "XI/ON CANopen", AWB2700-1359GB manual for setting up the communication for the CANopen Gateway.

#### **Enabling of the manufacturer-specific PDOs**

- ▶ Select the XN-GW-CANopen PLC Configuration tab.
- $\triangleright$  The following options should be selected in the "CAN parameters" tab:
	- Create all SDO's
	- Reset node
- $\triangleright$  Select the "PDO-Mapping Receive" tab.
- ▶ Select the object: (PDO 0x1410 Id: \$NodeId+0x8000240). The "Generic XS1.." entry can be found in the selected configuration.
- $\blacktriangleright$  Click on properties
- $\triangleright$  Modify the CAN-Identifier range (COP-ID) e. g. to the value: Id: 0x27F or an other free address.

Proceed with the "PD0-Mapping Send" tab in the same fashion:

- ▶ Open the "PDO-Mapping Send" tab.
- ▶ Select the object: (PDO 0x1810 Id: \$NodeId+0x8000240). The "Generic XS1.." entry can be found in the selected configuration.
- $\triangleright$  Modify the CAN-Identifier range (COP-ID) e. g. to the value: Id: 0x400001FF or an other free address.

Details for calculation of the identifier of the CANopen communication (COP-ID) can be found in the "XI/ON CANopen", AWB2700-1359GB manual.

#### <span id="page-54-0"></span>**Free process data objects (PDO)**

The other xStart-XS1 modules can be enabled via free objects in accordance with the CAN in Automation (CiA) CANopen specification already mentioned. The maximum possible configuration of 20 DOL starters without/with trip-indication and 10 reversing starters without/with trip-indication may not be exceeded.

As soon as more than 8 xStart-XS1 modules are linked via the "CAN Module Selection" tab in the "PLC Configuration" window, the PDOs for the 9th and the other xStart-XS1 modules – Receive  $($  = contactor coil) and Send  $($  = auxiliary switch signals) must be integrated and enabled.

Proceed as follows:

#### **Receive (contactor coil)**

The PDOs for all xStart-XS1 modules can be found within the object 5200.

- $\blacktriangleright$  Click on the module: XStart\_Writeoutput\_8bit\_Generic\_XS1\_9. This is the 9th xStart-XS1 module.
- $\triangleright$  Mark the process data object into which the process data is to be integrated/mapped. (PDO 0x1411)
- $\blacktriangleright$  Press the Add button.
- $\blacktriangleright$  Further modules are linked as described above.

The enabling of these PDOs is performed by stating the CAN Identifier range.

- $\blacktriangleright$  Mark the PDO to be enabled.
- $\blacktriangleright$  Click on properties
- $\triangleright$  Select the identifier range (COP-ID) e. g. with 0x27E.

#### h **Note!**

Ensure that unwanted access (conflicts) to PDO addresses already assigned does not occur.

#### **Send (auxiliary switch messages)**

- Select the "PDO-Mapping Send" tab.
- $\triangleright$  Click within the object 5000 on the 9th module: XStartReadInput8bit\_Generic\_XS1\_9.
- $\blacktriangleright$  Mark the process data object into which the PDOs are to be integrated. (PDO 0x1811).
- $\blacktriangleright$  Press the Add button.
- $\blacktriangleright$  Further modules are linked as described above.

The enabling is performed again by stating the CAN Identifier range.

 $\triangleright$  Modify the CAN-Identifier range (COP-ID) e. g. to the value: ID: 0x400001FE.

#### h **Note!**

Ensure that unwanted access (conflicts) to PDO addresses already assigned does not occur.

The COP-ID 0x4000xxxx must be enabled according to the CANspecification. The 30th bit must be set in the identifier range. The object is permitted to send signals here.

### <span id="page-55-0"></span>**xStart-XS1 program example with a Moeller XC600 PLC**

The example describes an XC600 PLC with a connected CANopen Gateway, multiple XI/ON I/O modules and two xStart-XS1 reversing starters  $(\rightarrow)$  [page 43](#page-46-0)).

![](_page_55_Picture_4.jpeg)

Figure 55: CANopen Gateway with connected xStart-XS1 reversing starters

One byte each is available for the input and output data per xStart-XS1  $\leftarrow$  [table 19,](#page-49-3) [page 46](#page-49-3)).

Declaration of the variables can be performed directly as a definition of global variables in the PLC Configuration window  $\leftrightarrow$  [fig. 52](#page-51-1), [page 48](#page-51-1)).

These variables apply for all elements. This procedure has the advantage that if modifications are performed later on the hardware of the station, the declared variables are correctly addressed.

The variables are defined locally in this example.

![](_page_56_Figure_2.jpeg)

Figure 56: Example for the actuation of xStart-XS1 modules

- 1S: keyswitch actuator
- 2L: xStart-XS1 1, left contactor
- 2R: xStart-XS1 1, right contactor
- 3L: xStart-XS1 2, left contactor
- 3R: xStart-XS1 2, right contactor

There are two left-right selector switches from the Moeller RMQ program as well as a keyswitch actuator (switch\_1S) used. The xStart-XS1 outputs (contactor coils) are actuated for example with the variable: X\_Start\_1LQ. This is possible on a bit-by-bit or byte format basis. In the example, the auxiliary contacts are actuated via the X\_Start\_1InBit or X\_Start\_1InByte variables.

Please note that the inputs are only set (forced), if the variables are also set in IL.

| $\bullet$ File                 | Edit Project Insert Extras Online Window Help          | $  E $ $\times$ |
|--------------------------------|--------------------------------------------------------|-----------------|
|                                | b <i>e</i> d <i>e de de</i> best <mark>a</mark> kroepe |                 |
|                                | 0001 PROGRAM PLC_PRG                                   |                 |
| <b>S</b> POUS<br>PLC_PRG (PRG) | 0002 VAR                                               |                 |
|                                | 0003<br>("schlüsselschalter")                          |                 |
|                                | 0004<br>Schalter_1S AT %IX0.0 BOOL;                    |                 |
|                                | 0005<br>("Drehschalter 2 Links/Rechts")                |                 |
|                                | 0006<br>Schalter_2L AT%IX0.2 : BOOL;                   |                 |
|                                | 0007<br>Schalter_2R AT %IX0.3 BOOL;                    |                 |
|                                | 0008<br>("Drehschalter 3 Links/Rechts")                |                 |
|                                | 0009<br>Schalter_3L AT%IX0.4 BOOL;                     |                 |
|                                | 0010<br>Schalter_3R AT %IX0.5 : BOOL;                  |                 |
|                                | 0011<br>$(*X Start 1")$                                |                 |
|                                | 0012<br>X_Start_1LQ AT %QX5.0 BOOL,                    |                 |
|                                | 0013<br>X_Start_1RQ AT %QX5.1 BOOL,                    |                 |
|                                | 0014<br>$(X \text{ Start } 2^n)$                       |                 |
|                                | 0015<br>X_Start_2LQ AT %QX6.0 BOOL<br>0016             |                 |
|                                | X_Start_2RQ AT %QX6.1 BOOL.<br>0017                    |                 |
|                                | 0018<br>X_Start_InByte AT%IB3 : BYTE;                  |                 |
|                                | 0019                                                   |                 |
|                                | 0020<br>Test: BYTE;                                    |                 |
|                                | 0021<br>END_VAR                                        |                 |
|                                | $\left  \cdot \right $                                 | нГ              |
|                                | 0001<br>LD.<br>Schalter 1S                             |                 |
|                                | 0002<br><b>AND</b><br>Schalter_2L                      |                 |
|                                | 0003<br>ANDN Schalter_2R                               |                 |
|                                | 0004<br><b>ST</b><br>X_Start_1LQ                       |                 |
|                                | 0005                                                   |                 |
|                                | 0006                                                   |                 |
|                                | 0007<br>LD.<br>Schalter_1S                             |                 |
|                                | 0008<br><b>AND</b><br>Schalter_2R                      |                 |
|                                | 0009<br>ANDN Schalter_2L                               |                 |
|                                | 0010<br><b>ST</b><br>X_Start_1RQ                       |                 |
|                                | 0011                                                   |                 |
|                                | 0012<br>LD.<br>Schalter_1S                             |                 |
|                                | 0013<br><b>AND</b><br>Schalter_3L                      |                 |
|                                | 0014<br>ANDN Schalter 3R                               |                 |
|                                | 0015<br><b>ST</b><br>X_Start_2LQ                       |                 |
|                                | 0016                                                   |                 |
|                                | 0017<br>LD.<br>Schalter_1S<br>0018<br>Schalter 3R      |                 |
|                                | <b>AND</b><br>0019<br>ANDN Schalter 3L                 |                 |
|                                | 0020<br><b>ST</b>                                      |                 |
|                                | X_Start_2RQ<br>0021                                    |                 |
| 8 - 4 <u>6 a</u>               | $\blacksquare$                                         |                 |

Figure 57: Example for the CANopen actuation of xStart-XS1 modules

 $\rightarrow$  The xStart-XS1 reversing starter modules have an internal Firmware interlock, which prevents simultaneous actuation of the reversing contactors. However, the auxiliary contact signals (X\_Start\_1Inbit, here: IX3.0) for interlock (self retaining) of the contactor relays can be used.

## <span id="page-58-0"></span>**Annex**

#### <span id="page-58-1"></span>**Glossary** Trip-indicating auxiliary contact Trip-indicating auxiliary contact, additional switch with which a PKZM0 can be extended Rated conditional short-circuit current  $I_0$  (see IEC/EN 60947-1/IEV 441-17-20) Short-circuit current that can be conducted a short-circuit protective device, for example, a switching device protected by a motor-protective circuit-breaker, for example, a contactor, during the break time of the safety device. Motor rating  $P_N$  (see IEC/EN 60947-1) **Power rating, with which a switching device can switch at the assigned**  $\rightarrow$  **rated operational voltage** corresponding to the utilization category, for example, contactor of the utilization category AC-3: 37 kW at 400 V Rated operational voltage U<sub>e</sub> (see IEC/EN 60947-1) Voltage to which the characteristic values of a switching device relate. The highest rated operational voltage must never be higher that the  $\rightarrow$  rated insulation voltage. Rated operational current  $I_e$  (see IEC/EN 60947-1) Current that a switching device can carry, taking in to consideration  $\rightarrow$  the rated **operational voltage**, service life, utilization category and ambient temperature. Rated uninterrupted current  $I_u$  (see IEC/EN 60947-1) Current which the switching device can carry when in uninterrupted operation (for weeks, months or years). Rated insulation voltage  $U_i$  (see IEC/EN 60947-1) Voltage to which insulation test and creepage distances relate. The highest rated operational voltage must never be higher than the  $\rightarrow$ **Bemessungsbetriebsspannung** rated insulation voltage. Protection against direct contact **Protective measures incorporated in the design, which prevent direct touch (without** tools) of live system components ( $\rightarrow$  **fingerproof**,  $\rightarrow$  back-of-hand proof). Damp heat, constant Climatic test, in which a switching device is tested at a constant humidity of 93 %, and an ambient temperature of 40 °C. During this test, checks are made of the electrical and mechanical functions of the switching device. Damp heat, cyclic **Climatic test, in which a switching device is tested during changing climatic cycles.** A cycle consists of 12 hours at 93 % relative humidity and 40 °C ambient temperature, and 12 hours at 95 % relative humidity and 25 °C ambient temperature. During this test, checks are made of the electrical and mechanical functions of the switching device. Fingerproof **A** switching device is said to be safe from finger touch when the electrically live parts cannot be touched when the actuating elements are being operated. This is true also for the operation of adjoining switching devices. The safe from finger touch area of pressure operated electrical equipment is a circle around the actuating element with a minimum radius of 30 mm vertical to the operating facility. Within this circle, parts that are dangerous to touch are permitted to be arranged at a depth of at least 80 mm below the operating level. Back-of-hand proof **A switching device whose electrically live parts cannot be touched within in an imaginary** sphere with a diameter of 50 mm is said to be back-of-hand proof. Nominal voltage (see IEC 38) Voltage, after which electrical equipment is called and to which particular operating features relate. Shock resistance Characteristic of a switching device, to survive sudden movements without alterations to the operating status and without damage. The contacts of switching devices that are in operation are not allowed to lift; the main contacts of switches that are not in operation are not allowed to hit together. A circuit-breaker must not trip, and no changes are permitted to occur to the circuit state of control circuit isolators.

![](_page_59_Picture_171.jpeg)

### <span id="page-60-3"></span><span id="page-60-0"></span>**Module overview and accessories**

#### <span id="page-60-1"></span>**xStart-XS1**

<span id="page-60-2"></span>![](_page_60_Picture_348.jpeg)

![](_page_60_Picture_349.jpeg)

#### <span id="page-61-0"></span>**Accessories**

![](_page_61_Picture_122.jpeg)

# <span id="page-62-0"></span>**Index**

![](_page_62_Picture_248.jpeg)

![](_page_62_Picture_249.jpeg)

11/04 AWB2700-1426GB